# **Setup Guide for Serial to Ethernet Converter TU-S9E**

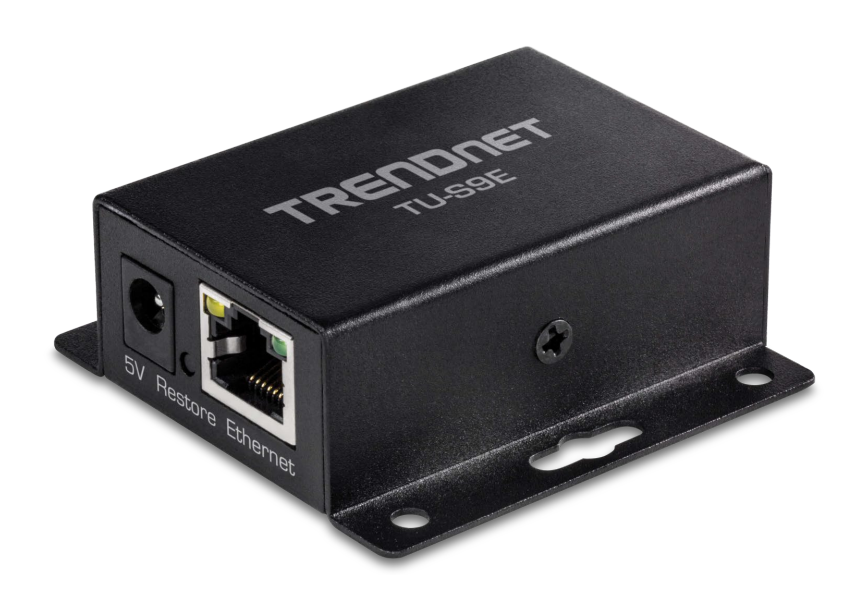

Connect the TU-S9 directly to your network. Make sure that the computer you are using is on the same network.

To create a serial COM port on your computer which the TU-S9E can connect through, you need to install the AXR2E Configuration Utility from our website

After installing the "AXR2E\_Configuration\_Utility\_Setup" file (either the 32-bit version or the 64-bit version) **Make sure to start the software as Administrator**, otherwise you might not be able to create a COM port successfully. To always have the utility run as Administrator right click on the AXR2E Configuration Utility shortcut on your desktop and click properties. Click on the compatibility tab. Under Settings. Make sure that "Run this program as an administrator" is checked. Click Apply then OK

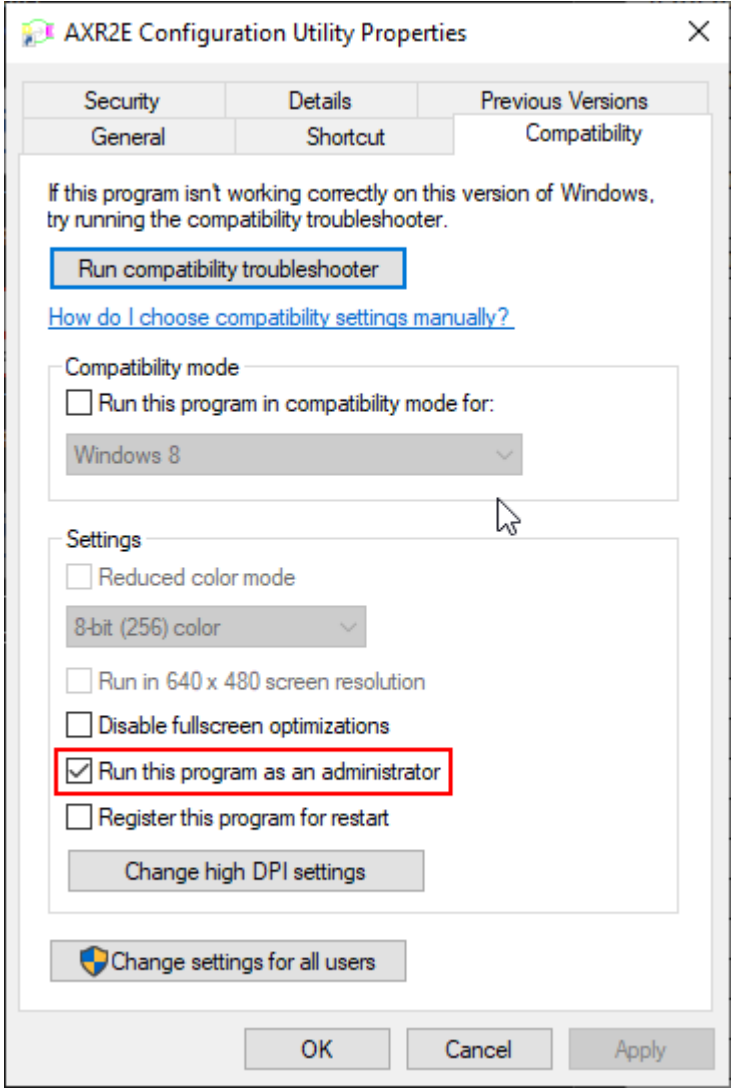

If your computer has more than one network connection, make sure to select the network interface that is in the same subnet as the TU-S9E.

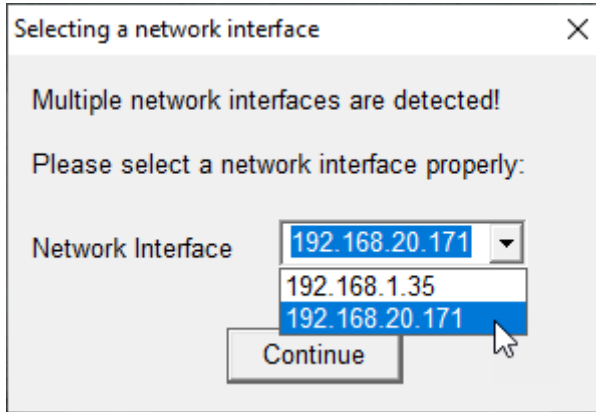

# Click the "Search" button once the software is open

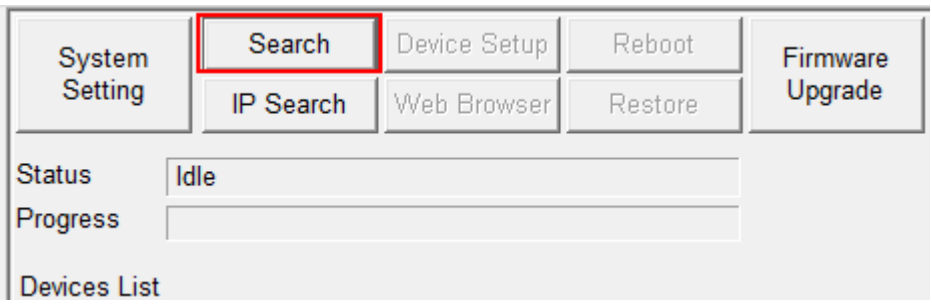

## Click Broadcast then click Search

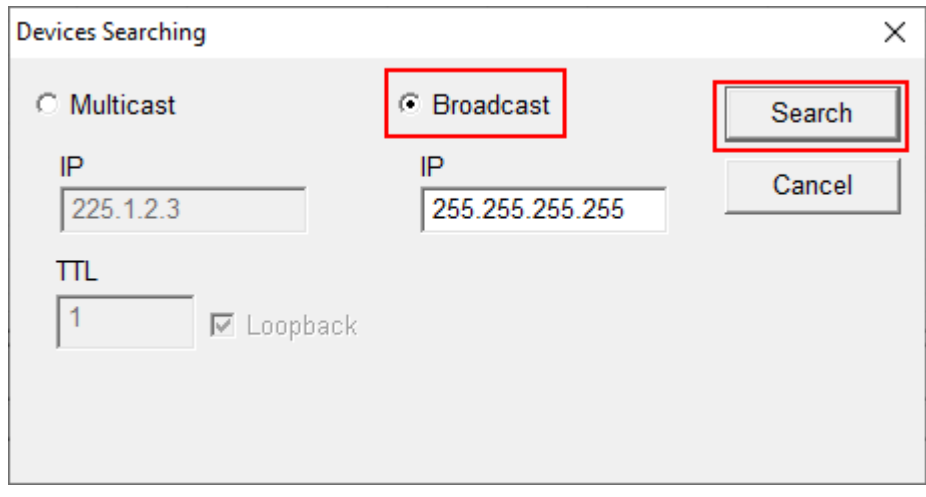

The software should now find the TU-S9E and list it as shown below. Make a note of the IP address as it will be used later.

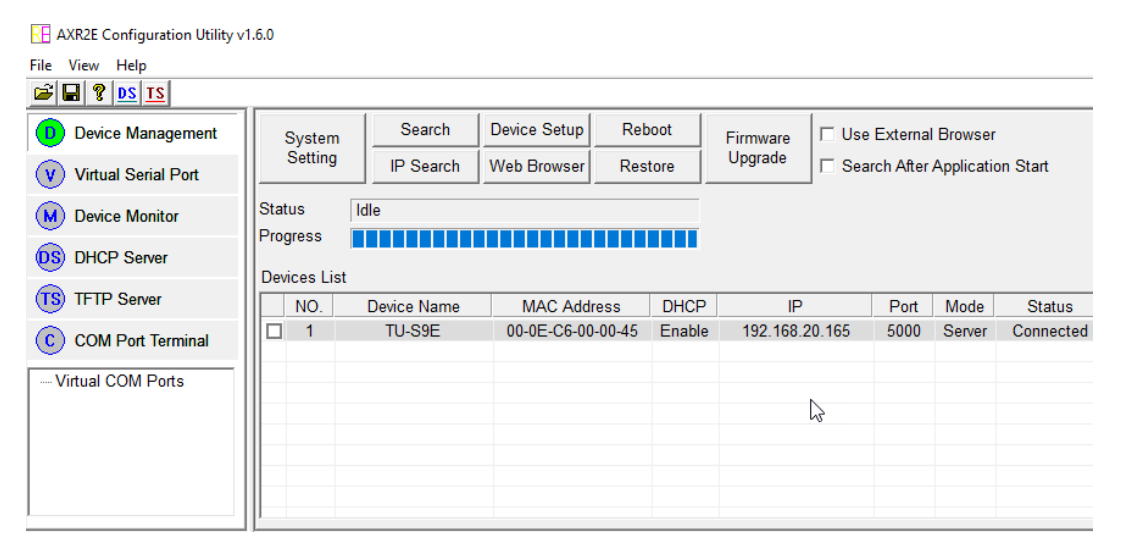

#### Go to the "Virtual Serial Port" menu and click the "Add" button:

RE AXR2E Configuration Utility v1.6.0

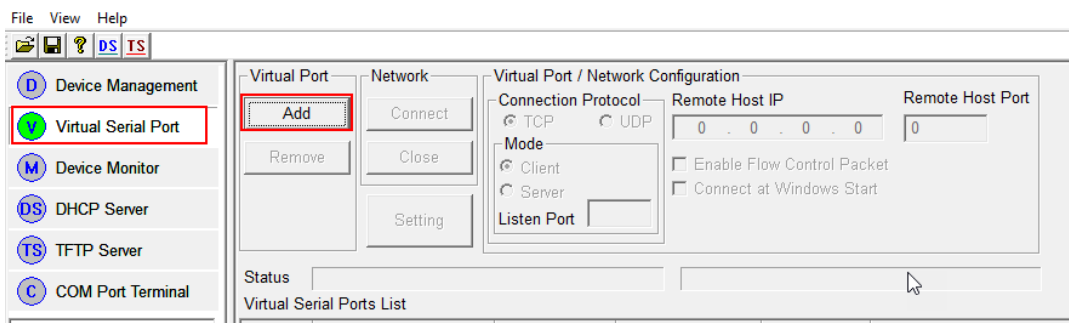

If you are getting an "Open COM port DB failed" error when you click the "add" button, then it is because you did not run the AXR2E Configuration Utility as Administrator.

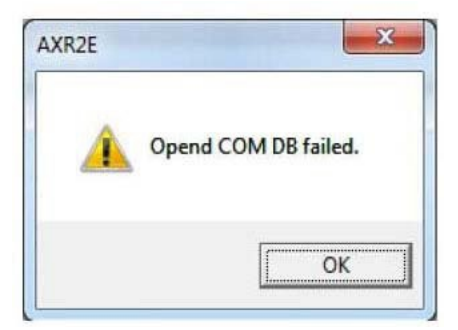

#### Select an available COM port number:

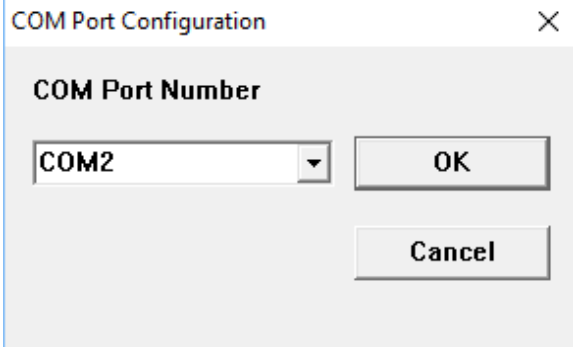

## The COM port should now be listed in the Virtual Serial Ports List:

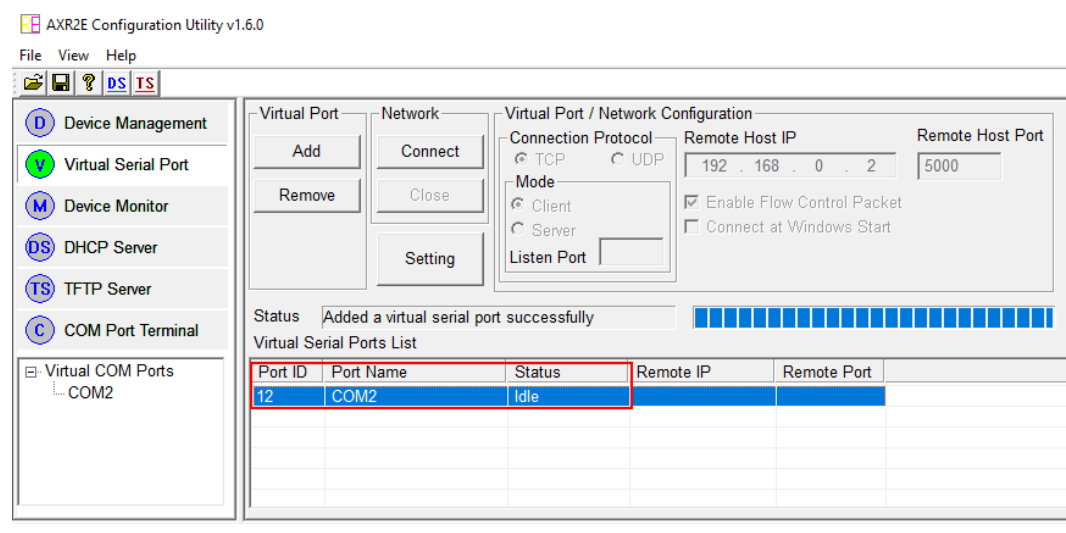

## Select the COM port and click Setting

RE AXR2E Configuration Utility v1.6.0

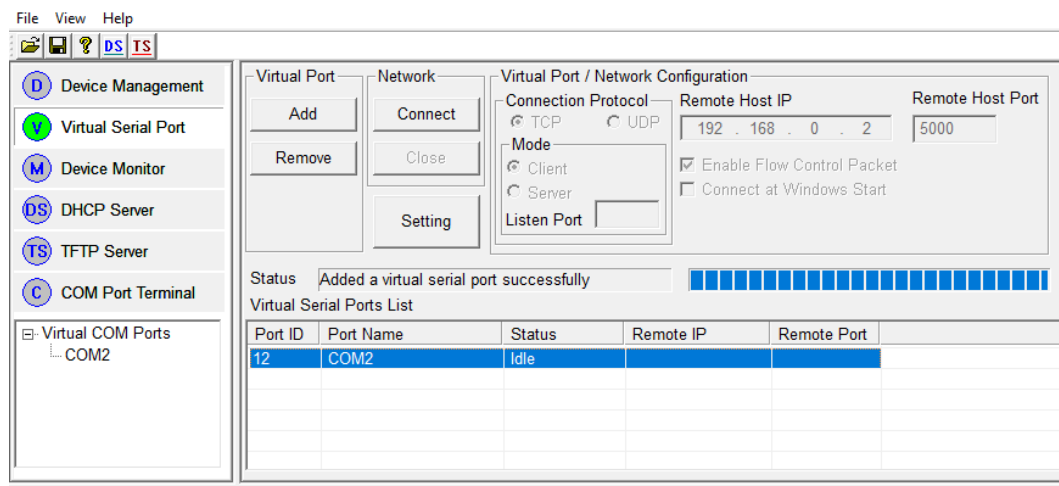

Enter the IP address of the TU-S9E in the Remote Host IP Field. In this example it will be 192.168.20.165. *Disable* "Enable Flow Control Packet" and click OK.

RE AXR2E Configuration Utility v1.6.0

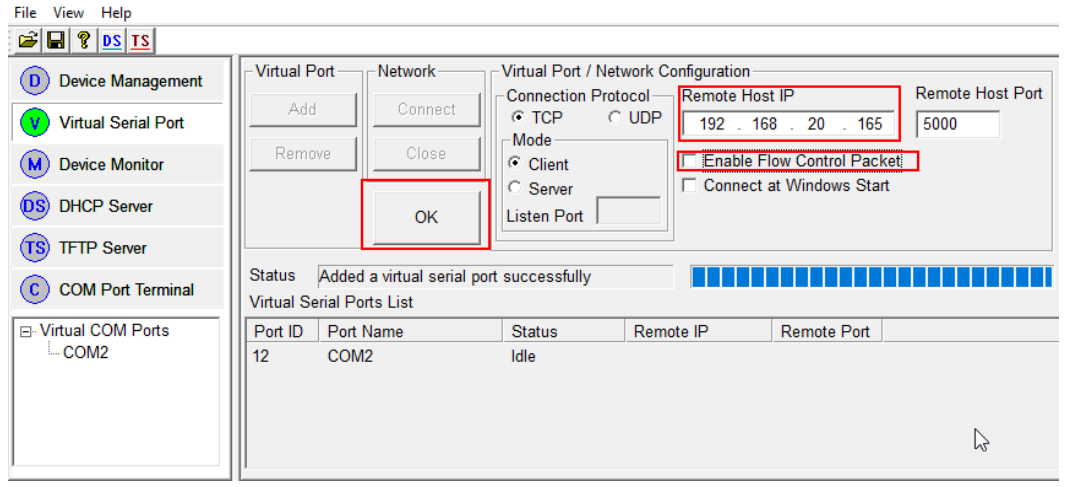

## Click the "Connect" button and the COM port should be ready to use on your computer

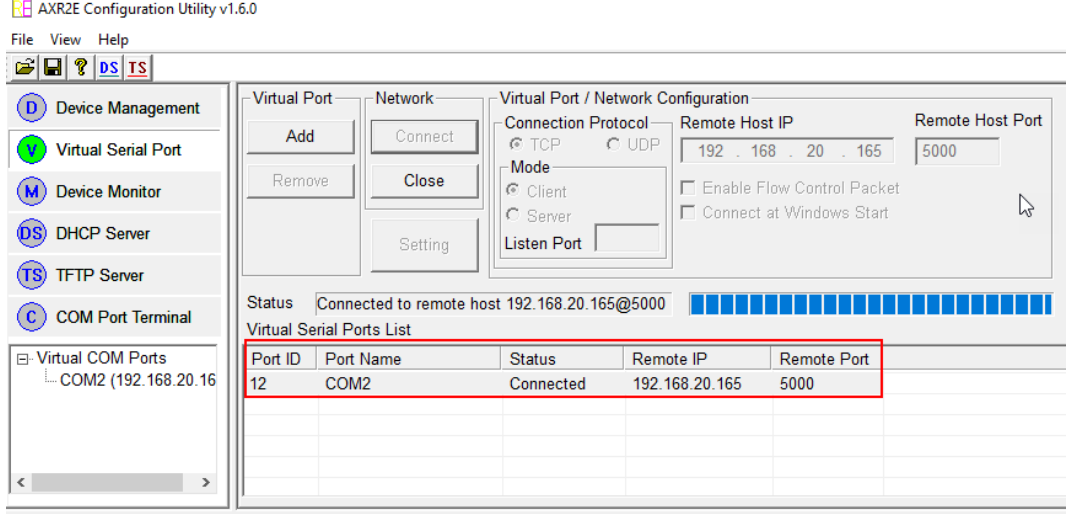

Check in Windows Device Manager to see if the COM port has been successfully created. After you verified the COM port power cycle the TU-S9E and it should be ready to use

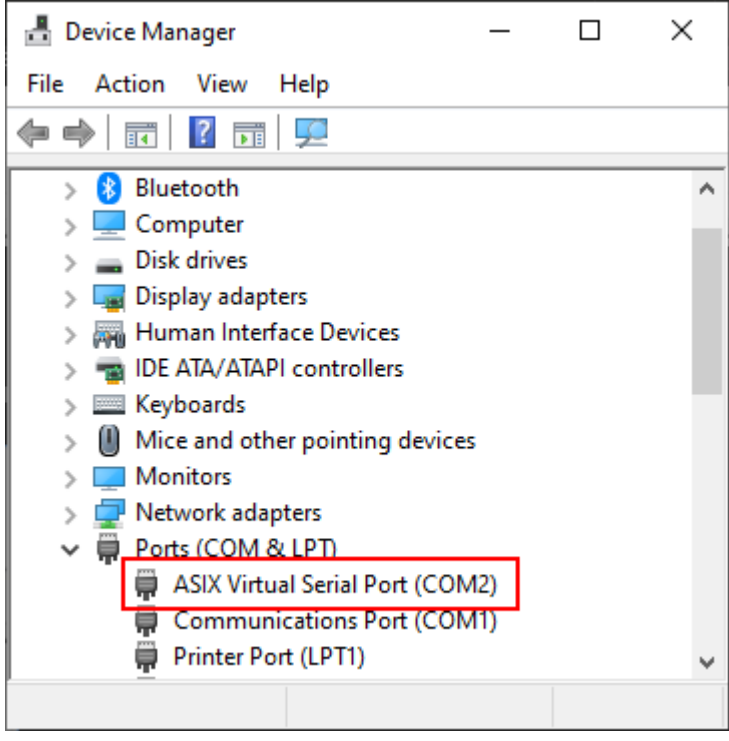